## **iPad**

## **Wie greife ich vom OPS-Computer auf meine IServ-Dateien zu?**

Wenn du dich auf dem OPS-Computer/externen PC mit deinen IServ-Zugangsdaten eingeloggt hast, ist es ganz einfach, deine persönlichen IServ-Dateien abzurufen. Ein gesondertes Einloggen in IServ über den Browser ist **nicht notwendig**.

Über den Windows-Dateien-Explorer navigierst du links zu dem Laufwerksnamen "home". Anschließend bist du in deinen eigenen IServ-Dateien und kannst diese öffnen und bearbeiten.

Um Gruppenordner zu öffnen, kannst du zu "groups" navigieren. Die Netzlaufwerke sind hier zu finden:

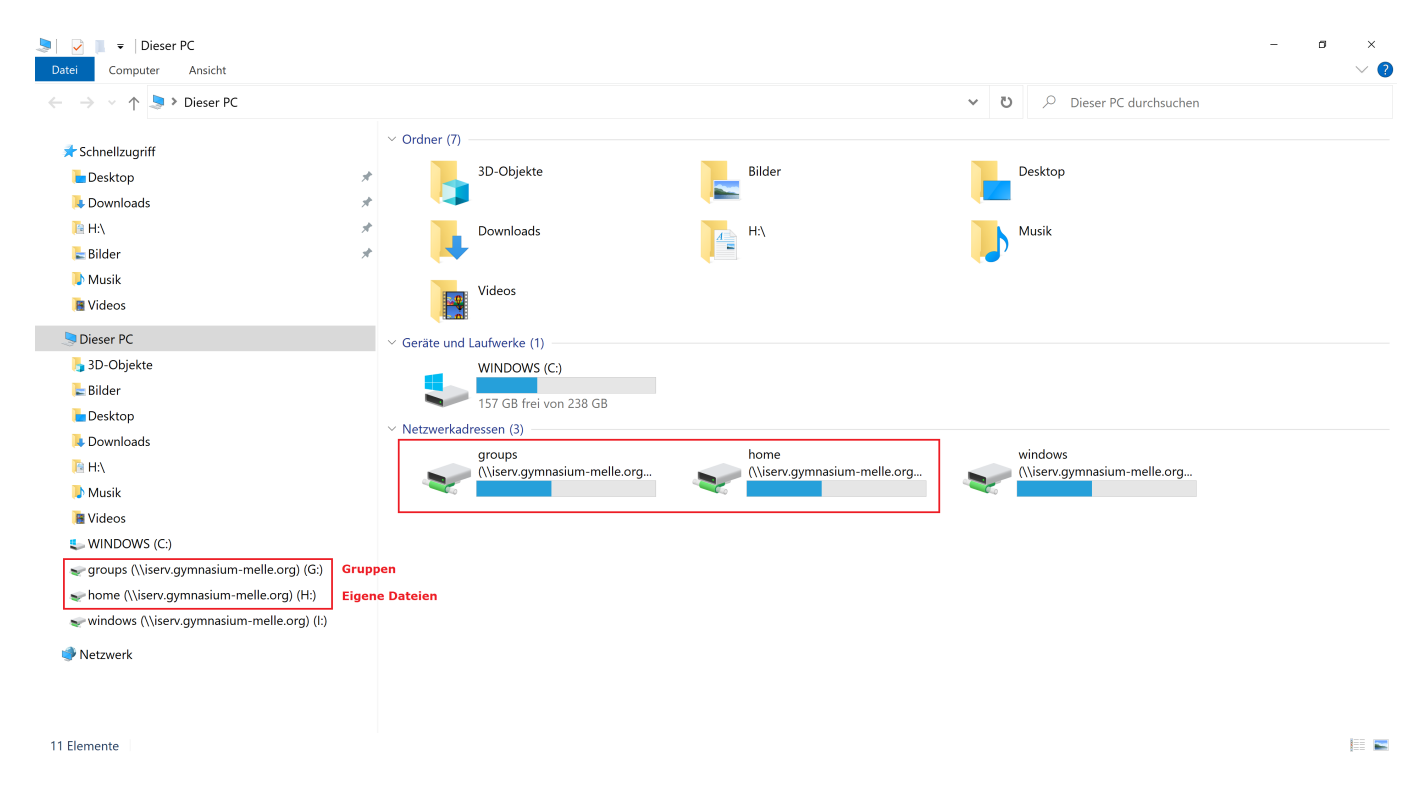

[Was mache ich, wenn meine Frage nicht gelöst werden konnte?](https://melle-gymnasium.de/ipad-faq/index.php?solution_id=1025)

Eindeutige ID: #1029 Verfasser: Jan Harms Letzte Änderung: 2024-06-18 20:26